# **Description English**

# **USB hub**

The USB hub is a device that expands a single USB port into several USB ports in order to have more USB ports available to connect USB devices to a host device.

- Switch on the computer.
- Connect the device to the USB port of the computer.The device is recognised and installed automatically.

## **Multi card reader**

The multi card reader is a device that connects to a computer and allows you to view the contents of a variety of memory cards on the computer.

- Switch on the computer.
- Connect the device to the USB port of the computer. The device is recognised and installed automatically. Each memory card slot will get a unique driver letter on the computer.
- Insert the memory card into the correct memory card slot.

# **Beschrijving Nederlands**

#### **USB-hub**

De USB-hub is een apparaat dat een enkele USB-poort uitbreidt tot meerdere USB-poorten om meer USB-poorten beschikbaar te hebben voor aansluiting van USB-apparaten op een host-apparaat.

- Schakel de computer in.
- Sluit het apparaat aan op de USB-poort van de computer. Het apparaat wordt automatisch herkend en geïnstalleerd.

#### **Multi-kaartlezer**

De multi-kaartlezer is een apparaat dat wordt aangesloten op een computer waarmee u de inhoud van een grote verscheidenheid aan geheugenkaarten op de computer kunt bekijken.

- Schakel de computer in.
- Sluit het apparaat aan op de USB-poort van de computer. Het apparaat wordt automatisch herkend en geïnstalleerd. Iedere geheugenkaartsleuf krijgt een unieke driverletter op de computer.
- Plaats een geheugenkaart in de juiste geheugenkaartsleuf.

### **Beschreibung Deutsch USB-Hub**

Die USB-Hub erweitert einen einzelnen USB-Port in mehrere USB-Ports, damit mehr USB-Ports zur Verfügung stehen, um USB-Geräte mit einem Host-Gerät zu verbinden.

- Schalten Sie den Computer ein.
- Verbinden Sie das Gerät an den USB-Port des Computers. Das Gerät wird erkannt und automatisch installiert.

# **Multi-Card-Lesegerät**

Das Multi-Card-Lesegerät wird an einen Computer angeschlossen und ermöglicht das Betrachten des Inhalts einer Vielzahl von Speicherkarten auf dem Computer.

- Schalten Sie den Computer ein.
- Verbinden Sie das Gerät an den USB-Port des Computers. Das Gerät wird erkannt und automatisch installiert. Jedem Speicherkartenschlitz wird ein individueller Laufwerksbuchstabe auf dem Computer zugewiesen.
- Setzen Sie die Speicherkarte in den richtigen Speicherkartenschlitz ein.

## **Descripción Español Hub USB**

- El hub USB es un dispositivo que amplia un puerto USB individual a varios puertos USB para disponer de más puertos USB que permitan conectar dispositivos USB a un dispositivo host. • Encienda el ordenador.
- Conecte al puerto USB del ordenador. El dispositivo se reconoce y se instala automáticamente.

## **Lector multitarjeta**

El lector multitarjeta es un dispositivo que conecta a un ordenador y le permite ver el contenido de una variedad de tarjetas de memoria en el ordenador.

- Encienda el ordenador. • Conecte al puerto USB del ordenador. El dispositivo se
- reconoce y se instala automáticamente. Cada ranura de tarjeta de memoria obtiene una letra de unidad única en el ordenador. • Inserte la tarjeta de memoria en la ranura de tarjeta de
- memoria correcta.

# **Description Français**

- **Concentrateur USB** Le concentrateur USB est un dispositif d'extension d'un port USB unique en plusieurs ports USB pour disposer de davantage
- de ports USB afin de connecter davantage de périphériques USB à un appareil hôte. • Allumez l'ordinateur.
- Connectez le dispositif au port USB de l'ordinateur. Le dispositif est reconnu et installé automatiquement.

# **Lecteur multicarte**

- Le lecteur multicarte est un dispositif se connectant à un ordinateur afin de consulter le contenu de diverses cartes mémoires sur l'ordinateur.
- Allumez l'ordinateur.
- Connectez le dispositif au port USB de l'ordinateur. Le dispositif est reconnu et installé automatiquement. Chaque logement de carte mémoire reçoit une lettre de lecteur unique sur l'ordinateur.
- Insérez la carte mémoire dans le logement de carte mémoire adapté.

# **Descrizione Italiano Hub USB**

- L'hub USB è un dispositivo che consente di espandere una singola porta USB in varie porte USB, al fine di avere più porte disponibili per il collegamento dei dispositivi USB a un dispositivo host.
- Accendere il computer. • Collegare il dispositivo alla porta USB del computer. Il dispositivo viene riconosciuto e installato automaticamente.

#### **Lettore multischeda**

Il lettore multischeda è un dispositivo che collegato a un computer consente di visualizzare i contenuti di svariate schede di memoria sul computer.

- Accendere il computer.
- Collegare il dispositivo alla porta USB del computer. Il dispositivo viene riconosciuto e installato automaticamente. Lo slot di ogni scheda di memoria avrà una lettera univoca di identificazione del driver
- sul computer. • Inserire una scheda di memoria nello slot corretto.

Cititorul multicard este un dispozitiv care se conectează la un computer și vă permite să consultați conținutul a numeroașe

carduri de memorie pe computer. • Porniti computerul.

#### **Descrição Português Hub USB**

O hub USB é um dispositivo que expande uma única porta USB para várias portas USB para ter mais portas USB disponíveis para ligar dispositivos USB a um dispositivo anfitrião. • Ligue o computador.

• Ligue ao dispositivo à porta USB do computador. O dispositivo é reconhecido e instalado automaticamente.

### **Leitor multicartões**

O leitor multicartões é um dispositivo que se liga a um computador e permite-lhe visualizar o conteúdo de vários cartões de memória no computador.

- Ligue o computador.
- Ligue ao dispositivo à porta USB do computador. O dispositivo é reconhecido e instalado automaticamente. Cada ranhura para cartão de memória irá receber uma
- letra de unidade exclusiva no computador. • Insira o cartão de memória na ranhura de cartão de memória correcta.

**Beskrivelse Dansk**

# **USB-hub**

USB-hubben er et apparat, som udvider en enkelt USB-port til flere USB-porte, så du har flere USB-porte til rådighed for tilslutning af USB-enheder til værtsenheden. • Tænd for computeren.

• Slut enheden til computerens USB-port. Enheden aflæses og installeres automatisk.

# **Multikortlæser**

Multikortlæseren er et apparat, som tilsluttes computeren og giver dig mulighed for at vise indholdet på flere hukommelseskort på computeren.

- Tænd for computeren.
- Slut enheden til computerens USB-port. Enheden aflæses og installeres automatisk. Hver kortslot tildeles
- et unikt drevbogstav på computeren. • Sæt i hukommelseskort i det korrekte slot til hukommelseskort.
- 

# **Beskrivelse Norsk**

# **USB-hub**

USB-hub er en enhet som utvider en enkelt USB-port til flere USB-porter slik at man får flere USB-porter som kan brukes til å koble USB-enheter til en vertsenhet. • Slå på datamaskinen.

• Koble enheten til USB-porten på datamaskinen. Enheten gjenkjennes og installeres automatisk.

#### **Multikortleser**

Multikortleseren er en enhet som kobles til en datamaskin og gjør det mulig å se innholdet i en rekke minnekort på datamaskinen.

- Slå på datamaskinen.
- Koble enheten til USB-porten på datamaskinen. Enheten gjenkjennes og installeres automatisk. Hvert minnekortspor vil få en unik driverbokstav på datamaskinen.
- Sett minnekortet inn i riktig minnekortspor.

#### **Beskrivning Svenska**

### **USB-hub**

.<br>kariet na počítači. • Počítač zapnite.

USB-huben är en enhet som utökar en USB-port till flera USB-portar för att få tillgång till fler USB-portar för att ansluta USB-enheter till en värdmaskin. • Sätt på datorn.

• Anslut enheten till datorns USB-port. Enheten känns igen och installeras automatiskt.

## **Multi-kortläsare**

Multi-kortläsaren är en enhet som ansluts till en dator och låter dig visa innehållet från en mängd olika minneskort på din dator. • Sätt på datorn.

- Anslut enheten till datorns USB-port. Enheten känns igen och installeras automatiskt. Varje minneskortsplats
- har en egen enhetsbetäckning på datorn. • Sätt i minneskortet i rätt plats minneskortsplats.

# **Kuvaus Suomi**

# **USB-keskitin**

USB-keskitin on laite, joka laajentaa yhden USB-portin useaksi USB-portiksi, jotta käytettävissä on enemmän USB-portteja

laitteiden liittämiseen isäntälaitteeseen. • Käynnistä tietokone.

• Liitä laitteeseen USB-porttiin. Laite tunnistetaan ja asennetaan automaattisesti.

**Monikortinlukija**

Monikortinlukija on laite, joka yhdistyy tietokoneeseen ja antaa sinun katsoa erilaisten muistikorttien sisältöä tietokoneella.

• Käynnistä tietokone.

• Liitä laitteeseen USB-porttiin. Laite tunnistetaan ja asennetaan automaattisesti. Kullakin muistikortin aukolla

on oma laitekirjaimensa tietokoneessa. • Työnnä muistikortti oikeaan muistikorttipaikkaan.

# **Leírás Magyar**

**USB hub**

Az USB hub egy olyan eszköz, amelyet egyetlen USB portot több USB portra oszt szét, ezzel lehetővé téve egyszerre több USB eszköz csatlakoztatását ugyanahhoz a gazdaeszközhöz.

• Kapcsolja be a számítógépet.

• Csatlakoztassa az eszközt a számítógép USB-portjához. A rendszer automatikusan felismeri az eszközt és

telepíti annak illesztőprogramját. **Többformátumú kártyaolvasó**

A többformátumú kártyaolvasó a számítógéphez csatlakoztatva lehetővé teszi, hogy egyszerre több memóriakártya tartalmát

jelenítse meg a számítógépen. • Kapcsolja be a számítógépet.

• Csatlakoztassa az eszközt a számítógép USB-portjához. A rendszer automatikusan felismeri az eszközt és telepíti annak illesztőprogramját. Az egyes memóriakártya-foglalatok külön-külön

meghajtóbetűjelet kapnak a számítógépen.

• Helyezze a memóriakártyát a megfelelő memóriakártya-

foglalatba.

• Porniti computerul

### **Descrierea Română**

**Hub USB**

Hubul USB este un dispozitiv care transformă un singur port USB în mai multe porturi USB, pentru a permite conectarea mai multor dispozitive USB la un dispozitiv gazdă.

• Conectaţi al dispozitivului la portul USB al computerului. Dispozitivul este recunoscut şi

instalat automat. **Cititor multicard**

> • Conectaţi al dispozitivului la portul USB al computerului. Dispozitivul este recunoscut şi instalat automat. Fiecărui slot de card de memorie i se va atribui o literă de unitate unică în computer. • Introduceţi cardul de memorie în slotul cardului de

memorie corect.

### **Описание Русский**

**USB-концентратор**

USB-концентратор — это устройство, которое разделяет один USB-порт на четыре порта, что позволяет подключить

большее число USB-устройств. • Включите компьютер.

• Подключите устройство к порту USB компьютера. Устройство распознается и устанавливается

автоматически.

#### **Универсальное устройство чтения карт памяти**

Универсальное устройство чтения карт — это устройство, подключаемое к компьютеру и позволяющее просматривать содержимое различных карт памяти.

• Включите компьютер.

• Подключите устройство к порту USB компьютера. Устройство распознается и устанавливается автоматически. Слот для каждого типа карт получит на компьютере уникальное однобуквенное имя. • Вставьте карту памяти в соответствующий слот.

## **Açıklama Türkçe**

**USB hub**

USB hub, tek bir USB bağlantı noktasını, USB cihazlarını bir ana cihaza bağlamak üzere daha fazla USB bağlantı noktasının elde edilmesi adına birden fazla USB bağlantı noktasına

genişleten bir cihazdır. • Bilgisayarı açın.

> • Cihaza bilgisayarın USB bağlantı noktasına bağlayın. Cihaz algılanır ve otomatik olarak kurulur.

**Çoklu kart okuyucu**

Çoklu kart okuyucu, bilgisayara bağlanan ve bilgisayar üzerinde birçok farklı bellek kartının içeriğini görüntülemenizi sağlar.

• Bilgisayarı açın.

• Cihaza bilgisayarın USB bağlantı noktasına bağlayın. Cihaz algılanır ve otomatik olarak kurulur. Her bir bellek kartı yuvası, bilgisayar üzerinde eşsiz bir sürücü harfi

alacaktır.

• Bellek kartını, doğru bellek kartı yuvasına takın.

**Περιγραφή Ελληνικά**

**Διανομέας USB**

Ο διανομέας USB είναι μια συσκευή που επεκτείνει μια μόνο θύρα USB σε αρκετές θύρες USB ώστε να διατίθενται περισσότερες θύρες USB για τη σύνδεση συσκευών USB σε

μια κεντρική συσκευή.

• Ενεργοποιήστε τον υπολογιστή.

• Συνδέστε τη συσκευή στη θύρα USB του υπολογιστή. Η συσκευή αναγνωρίζεται και εγκαθίσταται αυτόματα.

**Αναγνώστης πολλαπλών καρτών**

Ο αναγνώστης πολλαπλών καρτών είναι μια συσκευή που συνδέεται σε έναν υπολογιστή και σας επιτρέπει να προβάλλετε τα περιεχόμενα μιας σειράς καρτών μνήμης στον υπολογιστή.

• Ενεργοποιήστε τον υπολογιστή.

• Συνδέστε τη συσκευή στη θύρα USB του υπολογιστή. Η συσκευή αναγνωρίζεται και εγκαθίσταται αυτόματα. Κάθε υποδοχή κάρτας μνήμης θα λάβει ένα μοναδικό γράμμα

οδηγού στον υπολογιστή.

• Εισάγετε την κάρτα μνήμης στην σωστή υποδοχή κάρτας

μνήμης.

**Opis Polski**

**Koncentrator USB**

Koncentrator USB to urządzenie zamieniające jeden port USB w kilka portów USB, pozwalając podłączyć w ten sposób

urządzenia USB do urządzenia hosta.

• Włącz komputer.

• Podłącz urządzenia do portu USB w komputerze. Urządzenie zostaje rozpoznane i zainstalowane

automatycznie. **Multiczytnik kart**

Multiczytnik kart to urządzenie podłączane do komputera i pozwalające na przeglądanie na komputerze zawartości

różnych kart pamięci. • Włącz komputer.

• Podłącz urządzenia do portu USB w komputerze.

Urządzenie zostaje rozpoznane

i zainstalowane automatycznie. Każde gniazdo karty pamięci otrzyma w komputerze unikalną literę napędu. • Włóż kartę pamięci do właściwego gniazda karty pamięci. **Popis Česky**

**Rozbočovač USB**

Rozbočovač USB je zařízení, které rozšiřuje jediný USB port, abyste měli více USB portů k dispozici pro připojení USB

zařízení k hostitelskému zařízení. • Počítač zapněte.

• Zasuňte zařízení do USB portu počítače. Zařízení se

rozpozná a nainstaluje automaticky.

**Čtečka více karet**

Čtečka více karet je zařízení, které se připojuje k počítači a umožňuje prohlížet obsah různých paměťových karet na počítači.

• Počítač zapněte.

• Zasuňte zařízení do USB portu počítače. Zařízení se rozpozná a nainstaluje automaticky. Každý slot paměťové karty v počítači získá označení vlastním

písmenem disku.

• Paměťovou kartu zasuňte do správného slotu paměťové

karty.

**Opis Slovenčina**

**Rozdeľovník USB**

Rozdeľovník USB je zariadenie, ktoré rozšíri jeden port USB na niekoľko portov a vy tak získate viac dostupných USB portov na pripojenie USB zariadení na hostiteľské zariadenie.

• Počítač zapnite.

• Pripojte na zariadenie a na USB port počítača. Zariadenie sa rozpozná a nainštaluje automaticky.

**Čítačka na niekoľko kariet**

Čítačka na niekoľko kariet je zariadenie, ktoré sa pripája na počítač a umožní vám zobrazenie obsahu rôznych pamäťových

• Pripojte na zariadenie a na USB port počítača. Zariadenie sa rozpozná a nainštaluje automaticky. Každý slot pamäťovej karty počítač označí jedinečným písmenom

disku.

• Pamäťovú kartu vsuňte do správneho slotu pamäťovej karty.

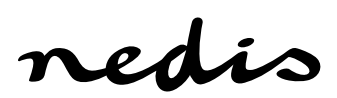

# **CRDRU3300BK**

# **USB hub / Multi card reader**